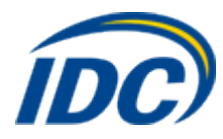

## **"Мобильный интернет", настройка Mac OC.**

Для того чтобы настроить ПК при пользовании услугой «Мобильный Интернет» в ОС Mac OS необходимо выполнить следующие действия:

1. Откроем Настройки Сети ( **Яблоко → Системные настройки → Сеть или Apple → System Preferences → Network** ) и нажмем "+".

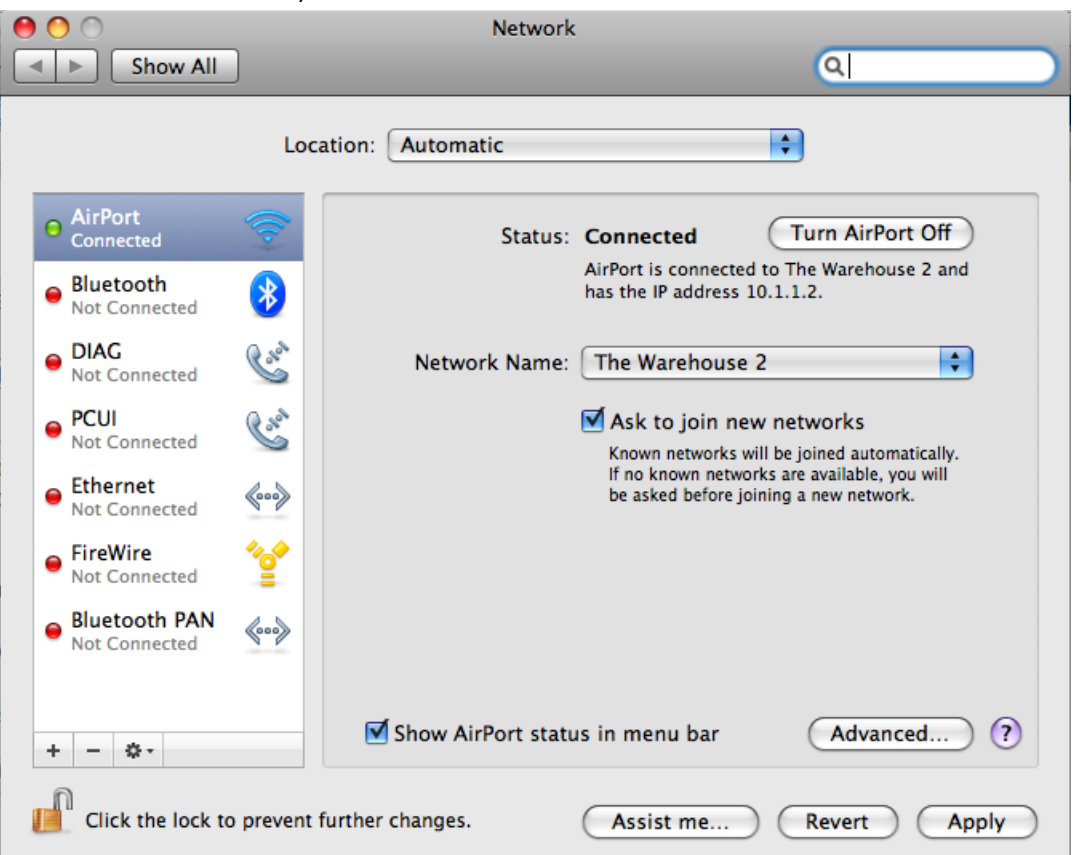

2. Из списка Interface выберите HUAWEI Mobile и задайте имя для нового соединения.

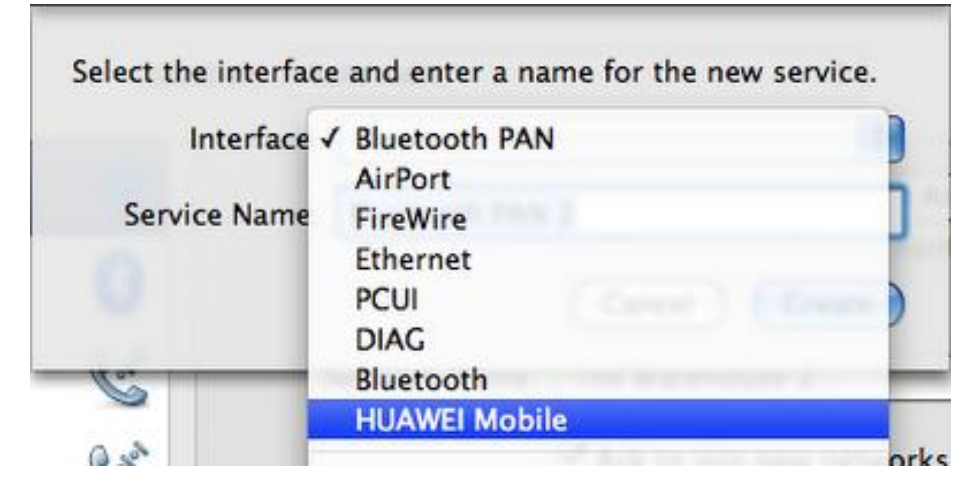

3. Теперь необходимо настроить соединение. Введем номер телефона **\*777**. Имя пользователя (Account Name) и пароль (Password) - **mobile**. Настроим дополнительные параметры соединения нажав кнопку Дополнительно (Advanced).

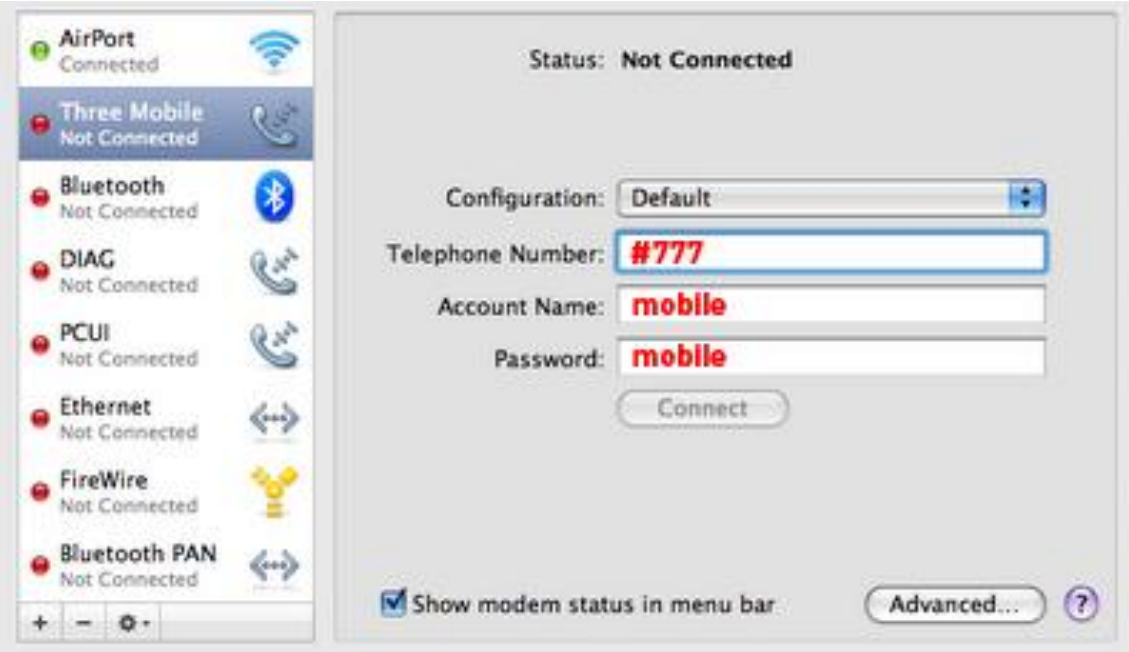

4. После настройки нажмем кнопку Применить (Apply) и проверим подключение к интернету

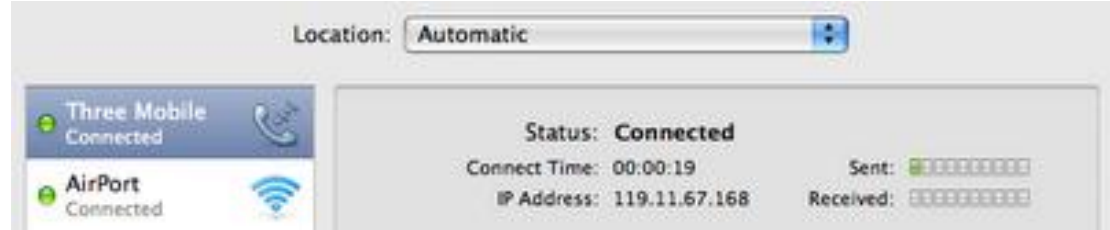

Установка завершена.